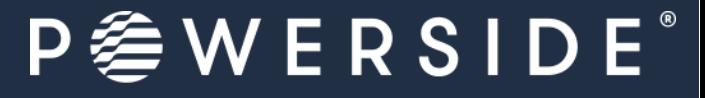

All our energy, in your power

# PQube®3 Portable 480V Installation Guide

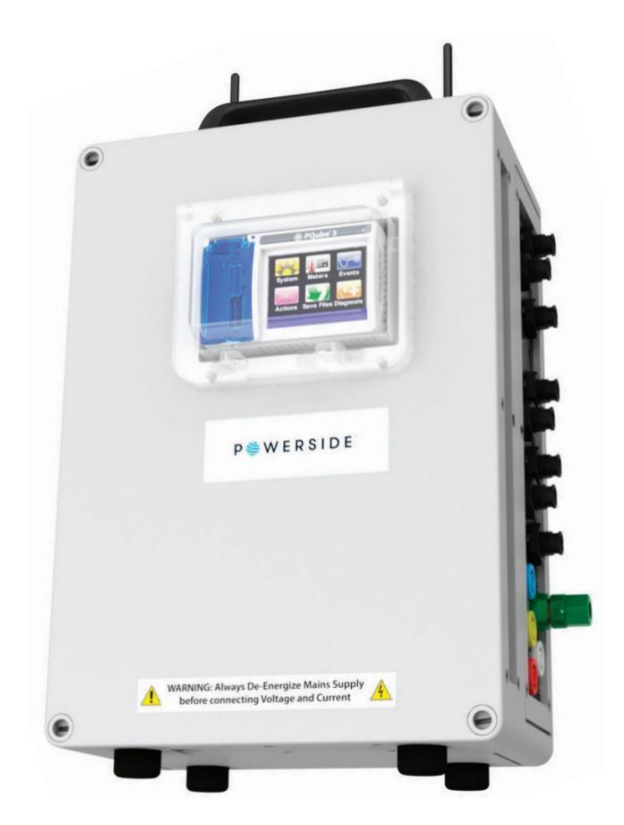

Powerside 980 Atlantic Ave., Suite 100 Alameda, CA 94501, USA Tel +1-510-522-4400│Powerside.com

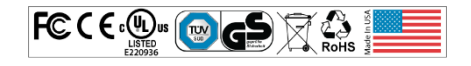

#### $WERSIDE$

The information contained in this document is subject to change without notice. POWERSIDE MAKES NO WARRANTY OF ANY KIND WITH REGARD TO THIS MATERIAL, INCLUDING, BUT NOT LIMITED TO, THE IMPLIED WARRANTIES OF MERCHANTABILITY AND FITNESS FOR A PARTICULAR USE. Powerside shall not be liable for errors contained herein or for incidental or consequential damages in connection with the furnishing, performance, or use of this material. If you do not accept this limitation on liability, please return the product to Powerside prior to use. If you find information in this manual that is incorrect, misleading, or incomplete, we would appreciate your comments and suggestions.

WARNING: Death, serious injury, or fire hazard could result from improper connection or operation of this instrument. Carefully read and understand manual before connecting this instrument.

AVERTISSEMENT: Si l'instrument est mal connecté, la mort, des blessures graves, ou un danger d'incendie peuvent s'en suivre. Lisez attentivement le manuel avant de connecter l'instrument.

WARNUNG: Der falsche Anschluß dieses Gerätes kann Tod, schwere Verletzungen oder Feuer verursachen. Bevor Sie dieses Instrument anschließen, müssen Sie die Anleitung lesen und verstanden haben.

ADVERTENCIA: Una conexión incorrecta de este instrumento puede producir la muerte, lesiones graves y riesgo de incendio. Lea y entienda el manual antes de conectar.

If this equipment is used in a manner not specified by the manufacturer, the protection provided by the equipment may be impaired. Installation, service, and maintenance of your PQube 3 must only be done by qualified personnel for electrical installations.

The information contained in this document is subject to change without notice.

POWERSIDE MAKES NO WARRANTY OF ANY KIND WITH REGARD TO THIS MATERIAL, INCLUDING, BUT NOT LIMITED TO, THE IMPLIED WARRANTIES OF MERCHANTABILITY AND FITNESS FOR A PARTICULAR USE.

Powerside shall not be liable for errors contained herein or for incidental or consequential damages in connection with the furnishing, performance, or use of this material. If you do not accept this limitation on liability, please return the product to Powerside prior to use.

Manufactured in the United States of America.

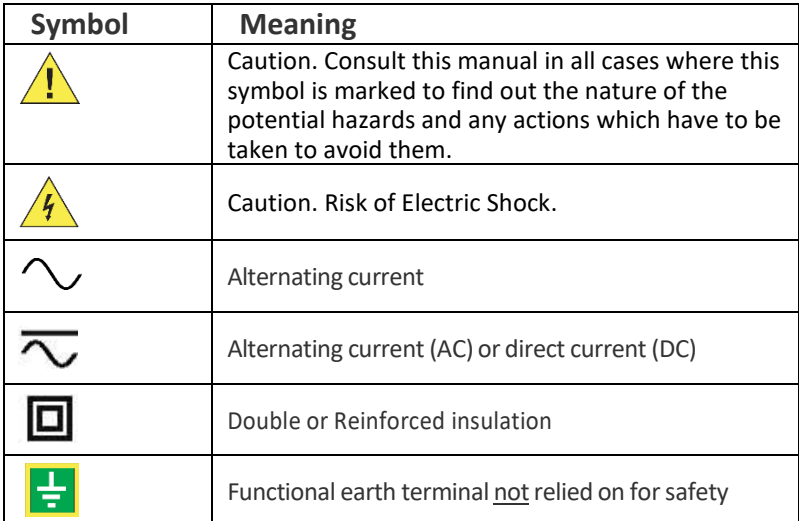

© *2008–2022 Powerside All rights reserved. No parts of this document may be copied, reproduced, or translated to another language without the prior written consent of*  Powerside "PQube 3" is a registered trademark of Power Standards Lab. "Windows" "Excel," and "PowerPoint" are registered trademarks of Microsoft Corporation. All *product names, trademarks and registered trademarks are property of their respective owners*

## Contents

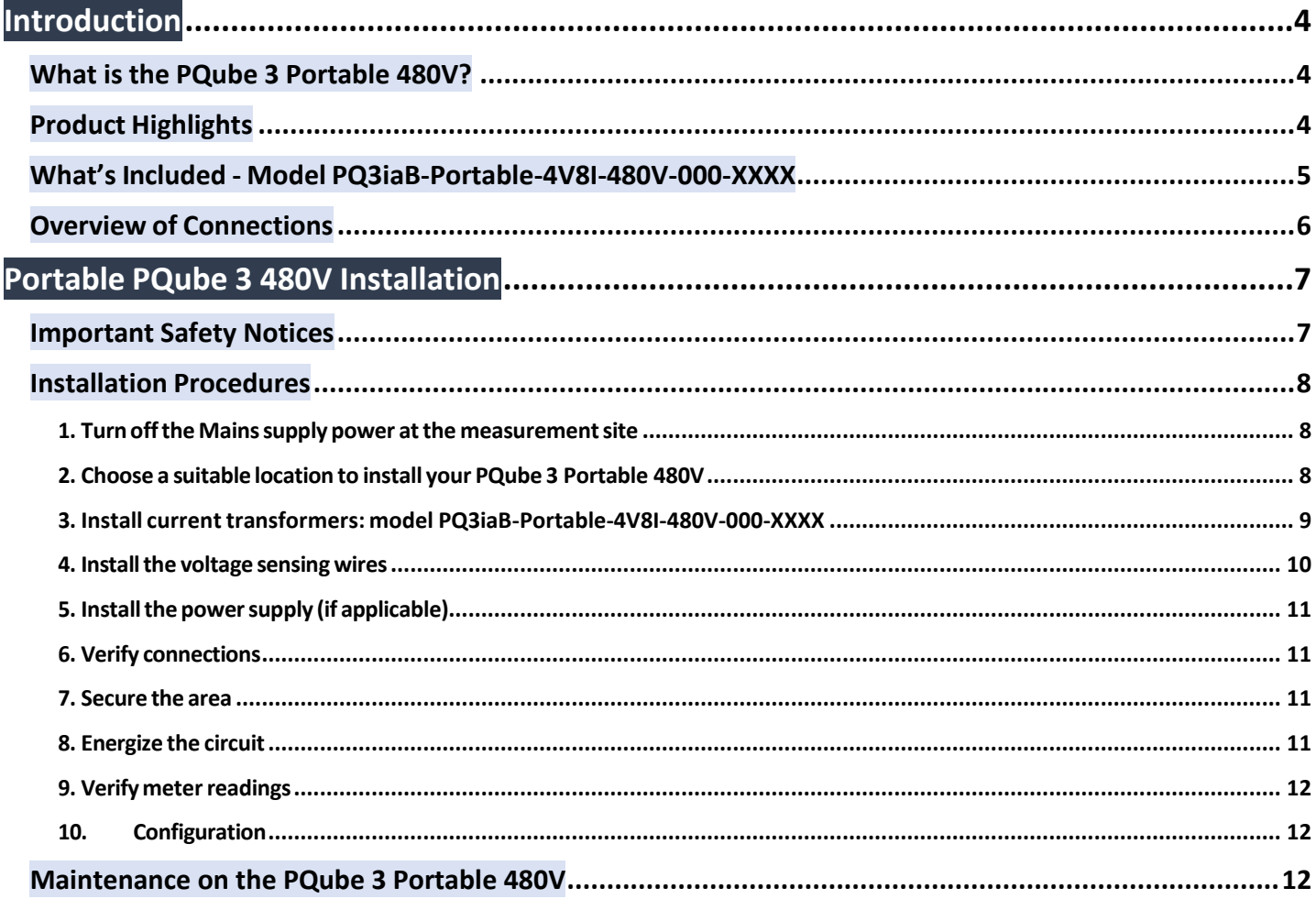

# <span id="page-3-0"></span>**Introduction**

## <span id="page-3-1"></span>**What is the PQube 3 Portable 480V?**

The PQube 3 Portable 480V combines the powerful monitoring and communication capabilities of the PQube 3 Power Analyzer with the quick connectivity and convenience of a portable instrument.

It is designed for quick installation and temporary measurement campaigns. It auto-detects your frequency,nominal voltage, and power configuration. It can be wired to a local LAN but has also a cell modem ready option that enables remote communications (no communication cables needed).

The PQube3 can be configured with a USB drive via connection to the USB port next to the color display of PQube 3. The PQube 3 Portable 480V holds thousands of events and trends data in its internal flash memory and can be extracted via USB drive or microSD card.

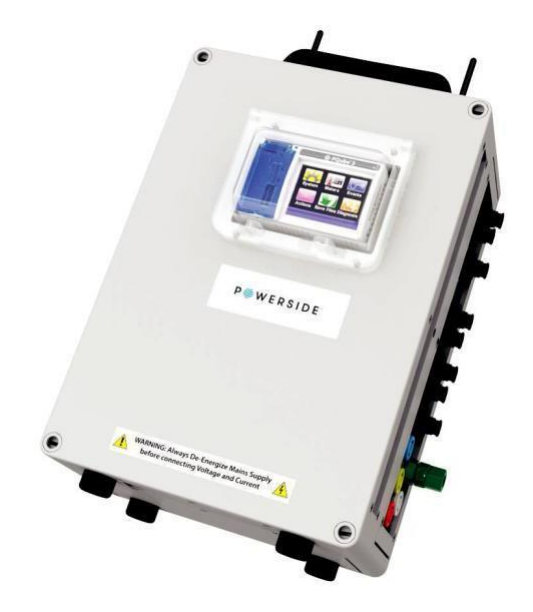

If you have remote communication enabled, you can receive reports from the PQube 3 as soon as it is powered up. The PQube 3 can send events and trends via email to your laptop or smartphone - no software required.

## <span id="page-3-2"></span>**Product Highlights**

- Easy to install, wire, and operate
- Plug and play flexible CTs and fused voltage leads
- Self-powers from the measured voltage at nominal 360 to 480 Vac
- Powers from 24 Vdc with the provided power supply (120 to 240 Vac)
- Up to 1-hour(configurable) battery power backup
- Measured voltage range up to 480 Vac nominal
- Measure current range up to 3000 A
- Power Quality Class A IEC 61000-4-30 Ed3
- Monitors AC and DC (4 additional analog inputs)
- Detects High-Frequency transients up to 4 MHz
- Records 2 kHz to 150 kHz conducted emissions
- Optional 2 ENV2 environment probes(temperature, humidity, barometric pressure, acceleration)

#### <span id="page-4-0"></span>**What's Included - Model PQ3iaB-Portable-4V8I-480V-000-XXXX**

Before installation, verify the contents of your PQube 3 Portable 480V package. Please note variations is model number may reflect a variation in the supplied components.

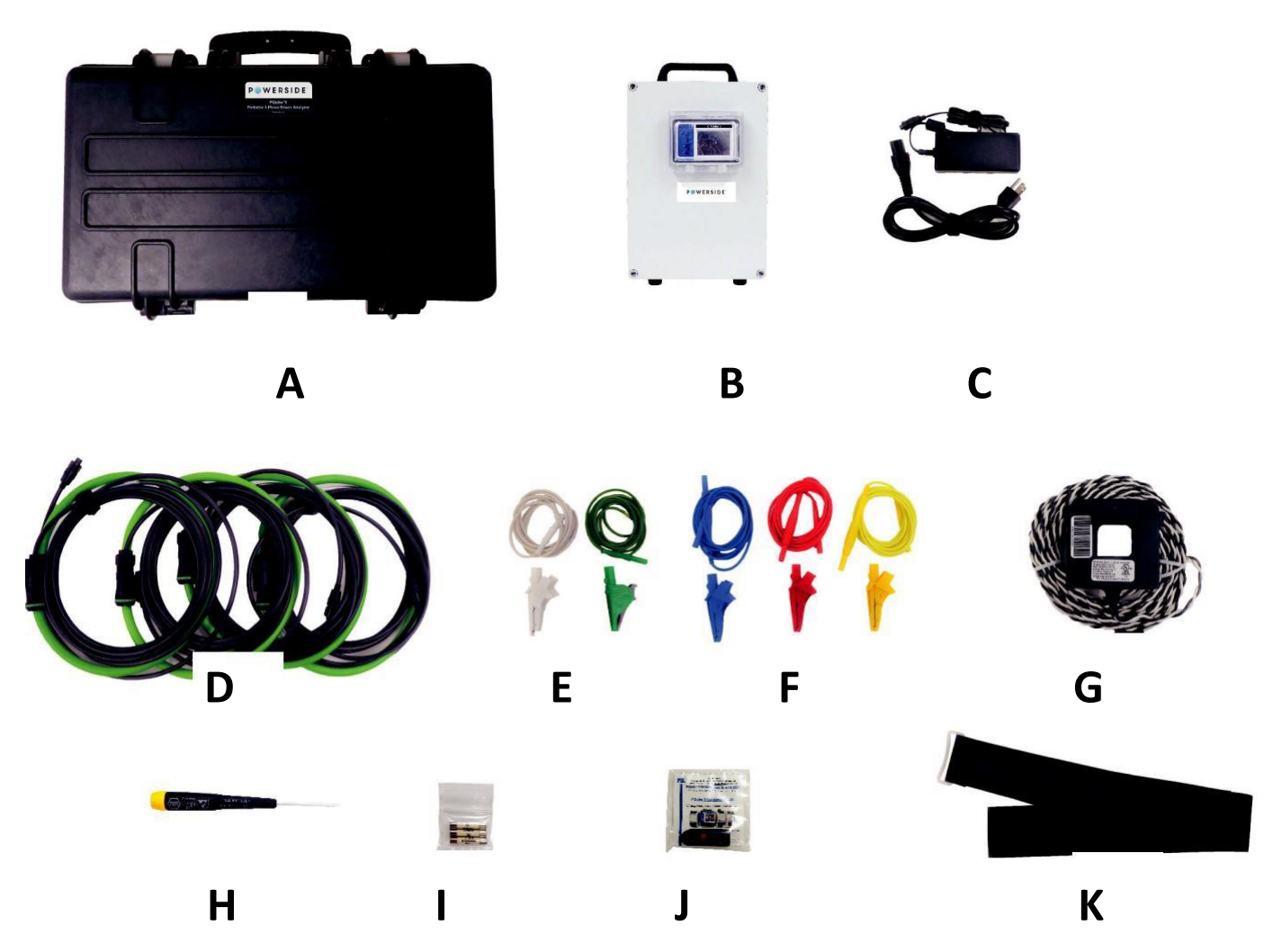

- A. (1) Heavy duty carrying case
- B. (1) PQube 3 Portable 480V
- C. (1) AC/DC power supply with power cable 100 to 240 Vac input, 24 Vdc output
- D. (4) Flexible Rogowski coil current sensors
- E. (2) Non-fused 6.5 ft test leads with shrouded banana jacks and (1) alligator clip (white) with max jaw opening: 0.96 in (25mm) and (1) dolphin clip (green) with max jaw opening: 1.26 in (32mm)
- F. (3) Fused 6.5 ft voltage sensing test leads with shrouded banana jacks and (3) alligator clips (red, yellow, blue) with max jaw opening: 0.96 in (25mm)
- G. (1) Split-core 5A:0.333V current transformer
- H. (1) Small flat-head screwdriver
- I. (3) Spare fuses (2 A, 1000 Vac/Vdc, Fast-acting)
- J. (1) Installation Guide and USB drive including software and its documentation
- K. (1) Hook-and-loop mounting strap 48 in x 2 in

# <span id="page-5-0"></span>**Overview of Connections**

#### **Right Side – Voltage and Current Terminals**

 $\Gamma$ 

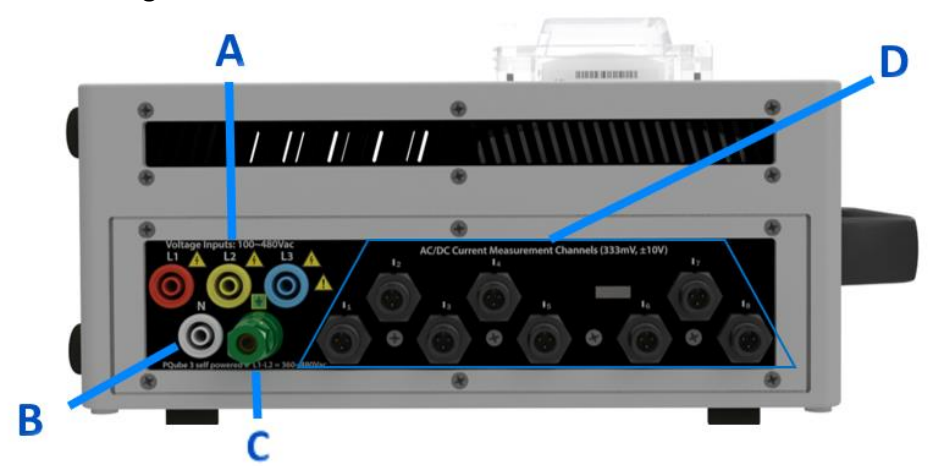

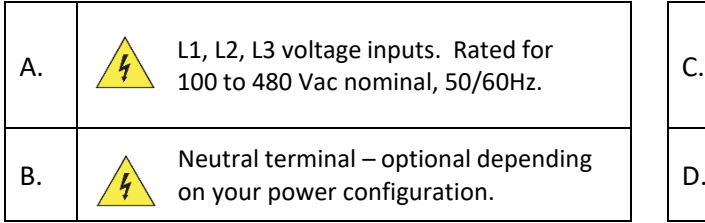

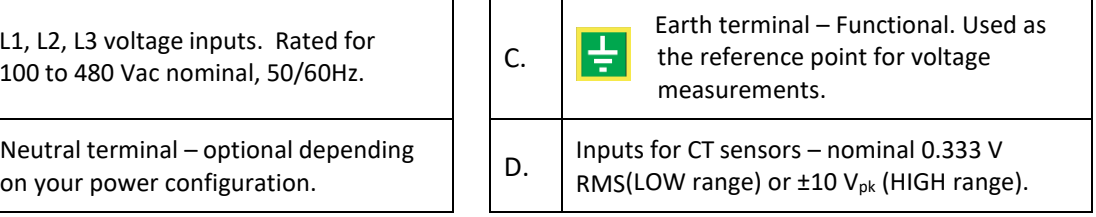

#### **Left Side: Communication and General I/O**

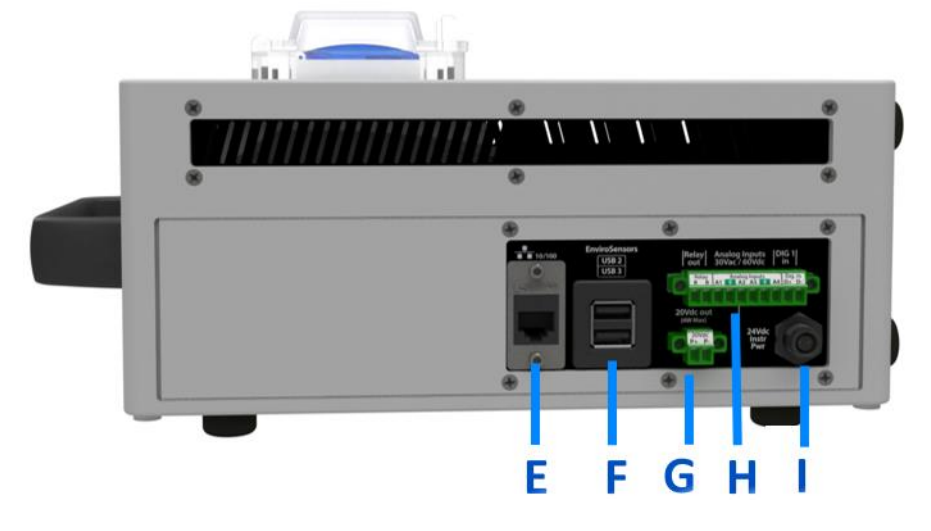

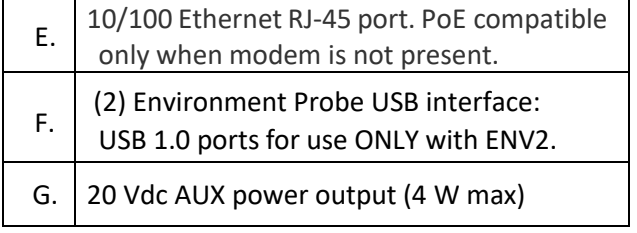

- H.  $\vert$  Analog & Digital I/O terminals
- $I.$  24 Vdc power supply input.

# <span id="page-6-0"></span>**Portable PQube 3 480V Installation**

## <span id="page-6-1"></span>**Important Safety Notices**

**Always De-Energize the Mains Supply Before Connecting Voltage and Current Probes.**

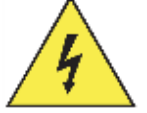

**Your PQube 3 Portable 480V is rated for up to 480 VAC. Do not install it at circuits that exceed these ratings. Do not attempt to connect leads to a live circuit. This could result in damage to your equipment and/orinjury. Inspect all equipment and test leads for damage prior to installation. If there is any damage, do not proceed with installation.**

**It is very important that installation and servicing of your PQube 3 Portable 480V be done by a qualified person, and in accordance with the local or national electrical guidelines and codes (e.g. ANSI/NFPA 70 in the US, CSA C22.1 in Canada etc.)**

## <span id="page-7-0"></span>**Installation Procedures**

#### <span id="page-7-1"></span>**1. Turn offthe Mainssupply power atthe measurementsite**

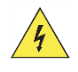

Before working with mains AC voltage wires, always ensure the power is first disconnected. Powerside recommends using a lock-out, tag-out system for safety.

#### <span id="page-7-2"></span>**2. Choose a suitable location to install your PQube 3 Portable 480V**

Determine where you want to install your PQube 3 Portable 480V. Find a flat, level surface in a secure area, accessible by authorized personnel only.

Your PQube 3 Portable 480V must be in the upright position during operation.

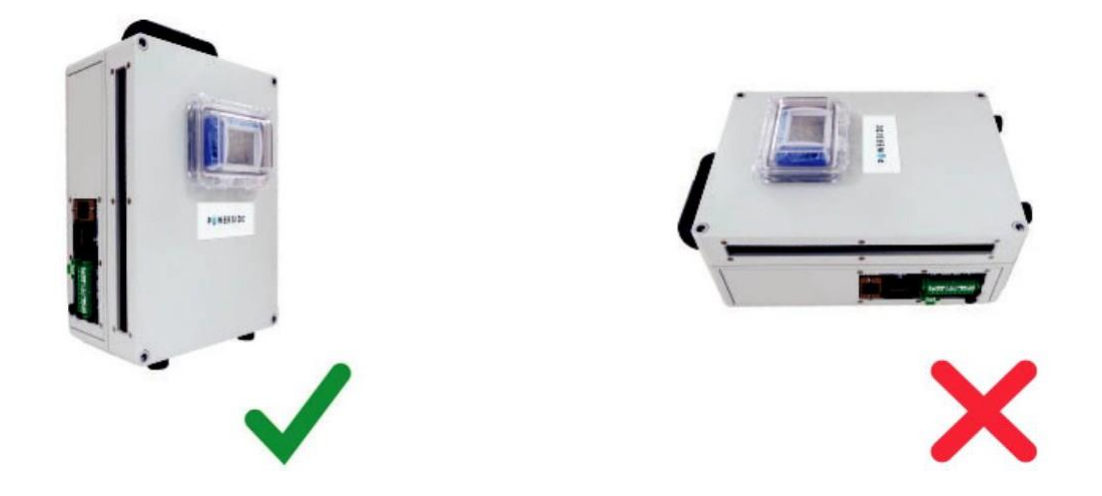

Optionally, you can hang it to a secure location using the included hook-and-loop strap.

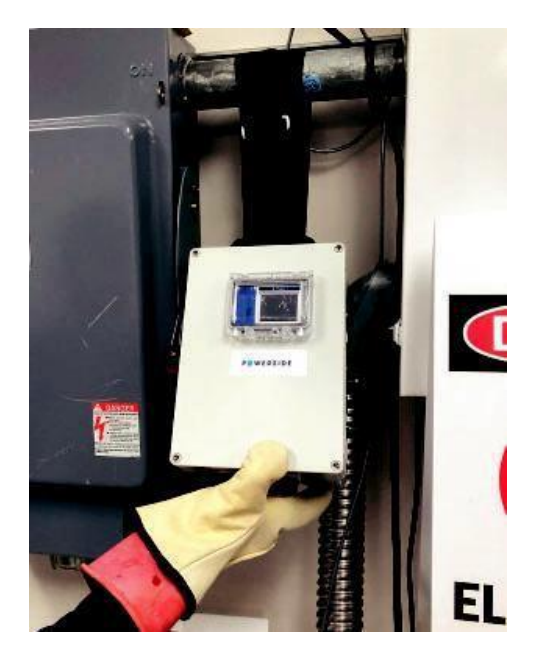

#### <span id="page-8-0"></span>**3. Install current transformers: model PQ3iaB-Portable-4V8I-480V-000-XXXX**

The PQube 3 Portable 480V is compatible with traditional split-core current transformers (with 333 mV voltage output) and flexible current transformers (Rogowski coils with 333 mV voltage output).

The PQube 3 Portable 480V includes four flexible CTs with bayonet style connectors for the L1, L2, L3 and N conductors. A split-core 5A CT with bayonet style connectors is included for monitoring ground current.

If using the split-core 5A CT, clamp the CT around the ground conductor with the (white) label facing the source.

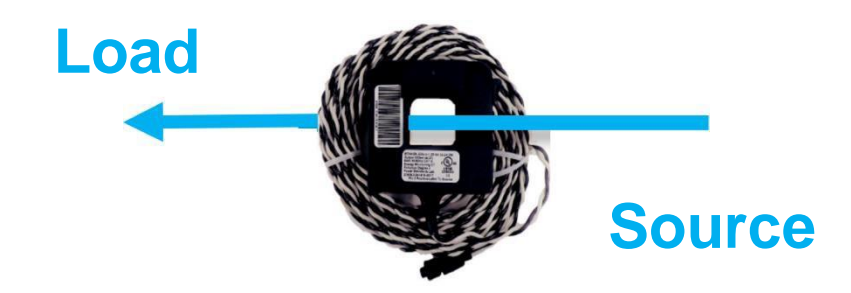

Clamp the flexible CTs around each phase conductor. There is an arrow indicator at the junction of each Rogowski coil (see in the picture below). Ensure the arrow points towards the source.

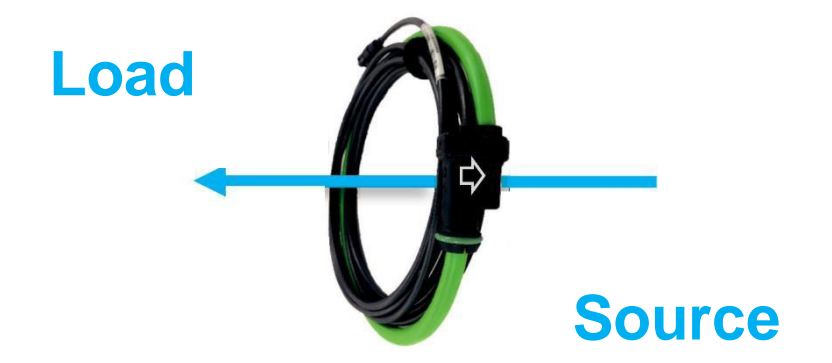

Connect the secondary wires of the CTs to the PQube 3 Portable 480V to the bayonet style terminals (see picture below).

L1, L2, L3 current flexible CT outputs connect to terminals I1, I2, I3.

If monitored, the neutral current flexible CT output connects to I4 terminal.

If monitored, the ground current CT connects to the I5 terminal

![](_page_8_Picture_12.jpeg)

Before continuing, verify that each CT is connected to the correct terminal on the PQube 3 Portable 480V enclosure.

#### <span id="page-9-0"></span>**4. Install the voltage sensing wires**

Your PQube 3 Portable 480V includes voltage sensing leads (wires) with built in fuses on the red, yellow, and blue leads. To access the fuse, twist the banana plug from the thick end of the cable. Ensure a fuse is installed inside each of the three wires before installation.

The white (Neutral) and green (Earth) leads do not include a fuse.

![](_page_9_Picture_4.jpeg)

Use the included alligator clips to connect the voltage sensing leads to the circuit to be measured.

![](_page_9_Picture_6.jpeg)

Plug the voltage sensing leads into the voltage terminals (banana jacks) of your PQube 3 Portable 480V. Verify that each voltage sensing lead is connected to the correct voltage input terminal on the PQube 3 Portable 480V. The wires and banana jacks are color coded.

![](_page_9_Picture_8.jpeg)

## <span id="page-10-0"></span>**5. Install the powersupply (if applicable)**

If you are monitoring a circuit with 360 Vac to 480 Vac L-L nominal voltage, the PQube 3 Portable 480V will automatically self-power fromthe L1-L2 terminals.

If you are not measuring a circuit within this voltage range, use the included AC/DC power supply. Connect the power cable into an outlet rated for 100 to 240 Vac and connect the 24 Vdc jack into the 24 Vdc power supply input on the PQube 3 Portable 480V.

Whether you are powering from the L1-L2 measurement circuit or a dedicated 100 to 240 Vac outlet, make sure this circuit can supply at least 100 watts.

![](_page_10_Picture_5.jpeg)

## <span id="page-10-1"></span>**6. Verify connections**

Double check and ensure all voltage sensing leads are installed on the correct wires, and all CTs are clamped around the correct conductors. Ensure all connections to the PQube 3 Portable 480V are secure.

## <span id="page-10-2"></span>**7. Secure the area**

After verifying all connections, close all cabinets and ensure all hazardous circuits are protected from unauthorized access.

#### <span id="page-10-3"></span>**8. Energize the circuit**

Turn on the power to your circuit and check for hazardous conditions. If there are any hazardous conditions, turn off the power immediately and contact the facility manager for further troubleshooting.

#### <span id="page-11-0"></span>**9. Verify meter readings**

![](_page_11_Picture_2.jpeg)

Check the voltage and current readings on the PQube 3 Portable 480V using the touchscreen.

From the display, press the [Meters] button and check that the measured values are correct. If you entered PT and CT ratios into your setup file, verify the voltage and current readings are primary units. Also verify the values for power (watts) and power factor are correct. If you have inverted your CTs or installed the CTs on the wrong phases, your power readings will be inaccurate.

![](_page_11_Picture_5.jpeg)

Verify the voltage and current vectors are correct. The vector convention for a balanced 3-phase system is L1 voltage is 0°, L2 voltage is -120° and L3 voltage is  $+120^\circ$ .

If the touchscreen display is not accessible, verify the meter readings by connecting your laptop to the local network, or directly into the PQube 3 Ethernet port.

#### <span id="page-11-1"></span>**10. Configuration**

Refer to the PQube 3 Installation and Operation manuals for more information. You can find a copy in the included USB drive or visit the Powerside Help Center website <https://help.powerside.com/knowledge/pqube-3> to download the latest version.

Configuration can be done by copying the PQube 3 setup.ini file onto a USB drive and inserting into the USB port (next to the color display). Configuration can also be done remotely by connecting to the PQube 3 Ethernet Port and configuring via the PQube 3 Configurator software. The latest version of this software can be downloaded at the Powerside Help Center website [https://help.powerside.com/knowledge/pqube-3#pqube-3-configurator.](https://help.powerside.com/knowledge/pqube-3#pqube-3-configurator)

## <span id="page-11-2"></span>**Maintenance on the PQube 3 Portable 480V**

 **Always De-Energize the Mains Supply Before disconnecting Voltage and Current Probes**. Refer to the PQube 3 Installation manual, maintenance section, for more information.

#### **END OF DOCUMENT**

Manual#: 851-000123 Version 4: 2/27/2023